# **BAB III PELAKSANAAN KERJA PROFESI**

### **3.1 BIDANG KERJA**

Selama masa pelaksanaan kerja profesi di PT. Digitala Indonesia Global, Praktikan diposisikan di divisi IT *Developer*. Pada divisi ini memiliki jobdesk yang terbagi menjadi dua yaitu *mobile development* dan *web development.* Namun selama kerja profesi terlaksana, Praktikan hanya diberi tanggung jawab untuk dibagian *web development* sebagai *fullstack developer*. Sebagai*fullstack developer*, Praktikan ditugaskan untuk merancang tampilan antar muka hingga databasenya. Namun dalam pembangunan aplikasi RCN ini, Praktikkan berfokus pada *front-end developer*.

Pada proses pengerjaan aplikasi RCN , Praktikan sebagai *front-end developer* ditugaskan untuk merancang tampilan antar muka (UI/UX Desain) dengan beberapa tahapan yang dimulai dari analisis keinginan klien, pencarian dan pengumpulan ide, merancang langkah-langkah pengerjaan, dan pembuatan tampilan desain dalam bentuk *Mockup* dan *Prototype*.

Untuk merancang tampilan antar muka aplikasi RCN kedalam bentuk *Mockup* dan *Prototype*, Praktikan menggunakan tools yaitu Figma dan untuk membuat logo serta gambar lainnya, Praktikan menggunakan tools yaitu Adobe Photoshop serta untuk merealisasikan langkah-langkah pengerjaan, Praktikan menggunakan tools yaitu Draw.io. Selama pengerjaan praktikan banyak menggunakan Figma atau dapat dikatakan sebagian besar perancangan antar muka ini, praktikan berfokus pada Figma.

Pada tahap awal perancangan desain antar muka ini, praktikan beracuan dari hasil diskusi bersama tim UI/UX berdasarkan analisa kebutuhan klien. Lalu pada tahap selanjutnya praktikan mulai berkoordinasi dengan direktur, projek manajer, dan tim *developer* pada tahap inipun semua masukan dari tim akan dipertimbangkan dan di revisi kembali. Setelah dua tahap berlalu,

praktikan dan tim akan berdiskusi dengan klien, lalu melakukan revisi apabila tidak sesuai dengan keinginan klien.

## **3.2 PELAKSANAAN KERJA**

Praktikan melaksanakan Kerja Profesi dimulai dari 12 Juni 2023 sampai dengan 12 September 2023. Praktikan diposisikan pada divisi IT *Development* sebagai *Fullstack Developer* untuk membuat beberapa aplikasi klien pada PT. Digitala Indonesia Global salah satunya yaitu aplikasi RCN . Dimulai dari awal masuk kerja profesi ini, praktikan sudah melewati beberapa kegiatan diantaranya pengenalan lingkungan kerja, berdiskusi dengan tim, berdiskusi dengan klien, hingga tahap pengembangan.

## 1) *Meeting* kerja profesi

*Meeting* yang dilaksanakan selama kerja profesi bersifat rutin. Hal ini dilakukan setiap seminggu sekali di hari kamis ataupun jum'at. Setiap *meeting* dipimpin oleh Bapak Muhammad Iman Prasetyo selaku CEO */ Founder* dari PT. Digitala Indonesia Global dan audiens rapat ini terdapat seluruh divisi yang ada pada perusahaan termasuk anggota tim kerja profesi. Pada meeting ini, setiap orang diberikan kesempatan untuk menjelaskan apa yang sudah dilakukannya selama seminggu terakhir, bagaimana progress, kendala, dan solusi yang akan dilakukan. Penyampaian progress ini biasanya dimulai dari tim projek manajer, lalu tim UI/UX, lalu tim *developer*, tim kerja profesi, dan diakhiri oleh progress CEO. Tidak jarang juga pada setiap rapat, diberikan arahan mengenai *task* baru, baik pembelajaran maupun pengerjaan projek klien. Biasanya apabila tim kerja profesi merasa kesulitan dalam pengerjaan, pada meeting ini dibantu untuk melakukan penyelesaiannya. Disisi lain, tim kerja profesi juga melakukan beberapa kali rapat dengan klien. Pada rapat tersebut, tim Digitala akan berdiskusi mengenai kebutuhan user, mempresentasikan beberapa hasil progress pengerjaan, dan tidak jarang juga klien meminta revisi terbaru. Berikut merupakan **gambar 3.1** *Meeting* team digitala dan **gambar 3.2** *Meeting* bersama klien.

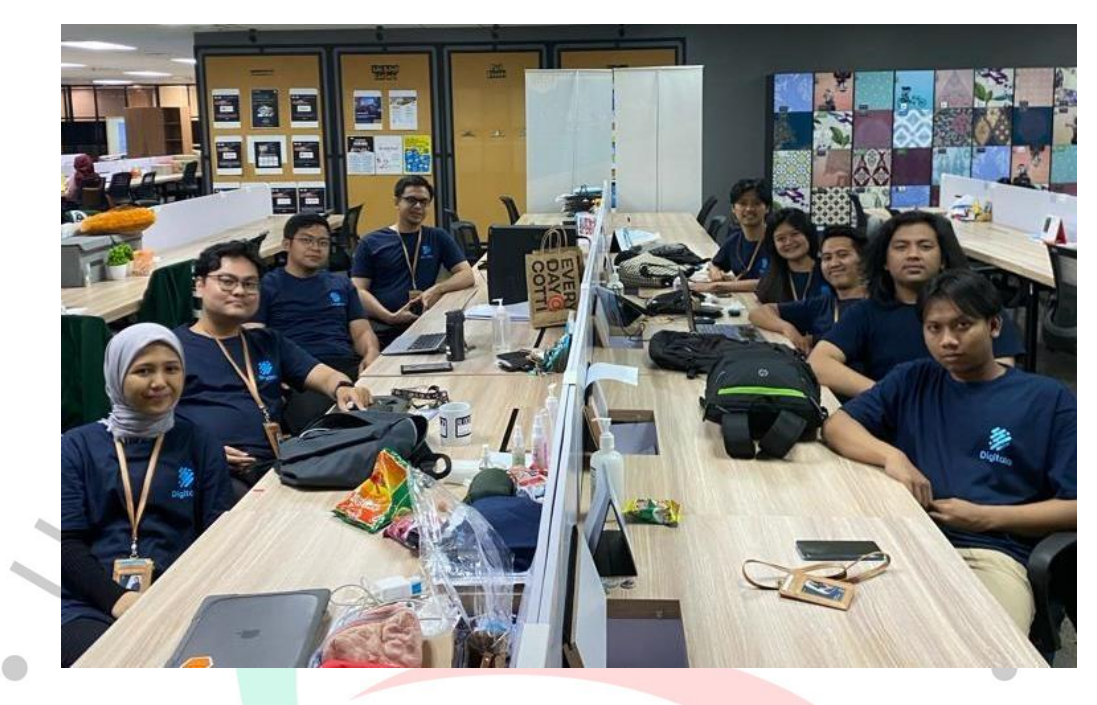

**Gambar 3. 1 Meeting Team Digitala**

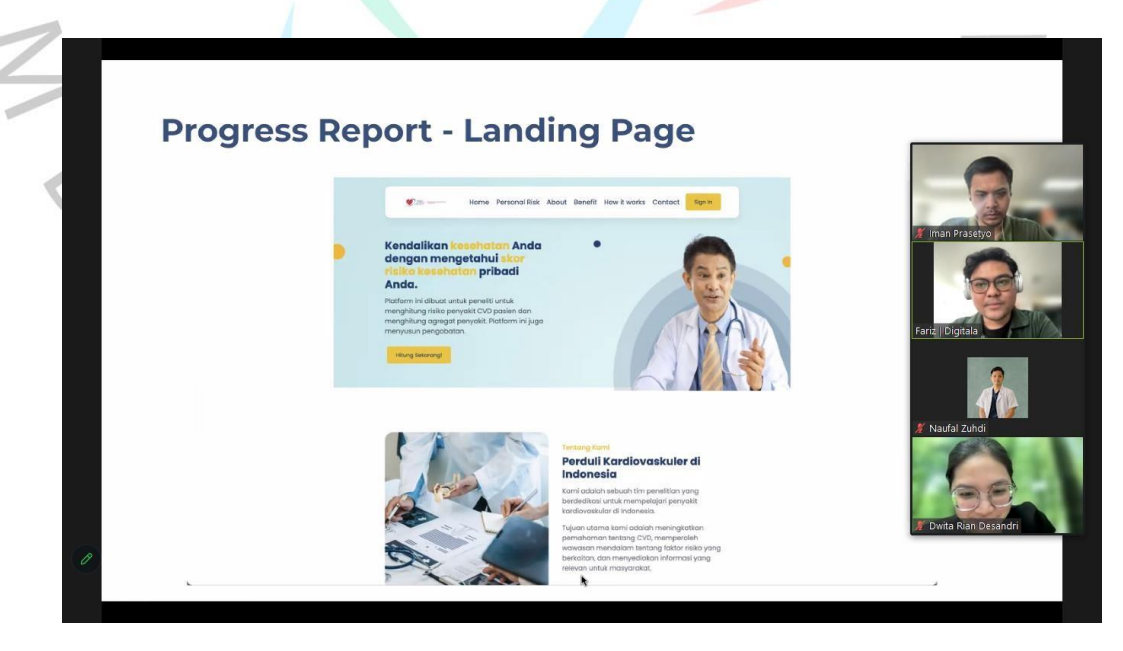

**Gambar 3. 2 Meeting Klien Digitala**

#### **3.2.1 PERENCANAAN PERANCANGAN SISTEM**

Pada tahap ini, untuk memudahkan dan memastikan sistem akan selesai tepat pada waktunya, praktikan menjadikan timeplan sebagai acuan waktu pengerjaan. Tim Digitala sudah membuat timeplan pembuatan aplikasi RCN dengan baik. Dalam perancangan sistem ini divisi IT menerapkan metode SDLC. Diantaranya dimulai dari:

1. Perencanaan & Analisis

Pada tahap ini, tim digitala akan melakukan identifikasi tujuan dibangunnya aplikasi, berupa interaksi untuk mengumpulkan data informasi dari *user* untuk mengetahui kebutuhan penggunanya. Hasil dari pengumpulan data tersebut diharapkan dapat menyelesaikan masalah-masalah pada *user* dan mempersiapkan langkah-langkah selanjutnya.

2. Desain

 $\bigcirc$ 

Dalam proses desain perangkat lunak, penulis memanfaatkan alat Draw.Io untuk membuat desain *Unified Modelling Language* (UML). Selain itu, penulis menggunakan Figma untuk menggambarkan*wireframe, mockup*, dan *prototype* sebagai panduan implementasi sistem.

## 3. Implementasi

Pada tahap ini, akan dilaksanakannya kegiatan diantaranya pembuatan aplikasi berdasarkan desain, pembuatan *database*, dan penguji serta perbaikan aplikasi.

Praktikan ditugaskan untuk membuat desain tampilan antar muka untuk memudahkan tim *developer* dalam memproses dan membangun aplikasi. Untuk merangkum alur pekerjaan, praktikan mendokumentasikannya kedalam bentuk *flowchart*. Tujuan dari praktikan melakukan pembuatan *flowchart* yaitu untuk memudahkan praktikan dalam melalui proses perancangan, tahapan apa saja akan perlu dilakukan oleh praktikan agar tertata dan berjalan dengan baik. Dengan dokumentasi pemetaan yang tidak banyak tulisan dan berbentuk sketsa. Berikut merupakan **gambar 3.3** alur

pengerjaan yang praktikan lakukan selama pelaksanaan proyek aplikasi RCN :

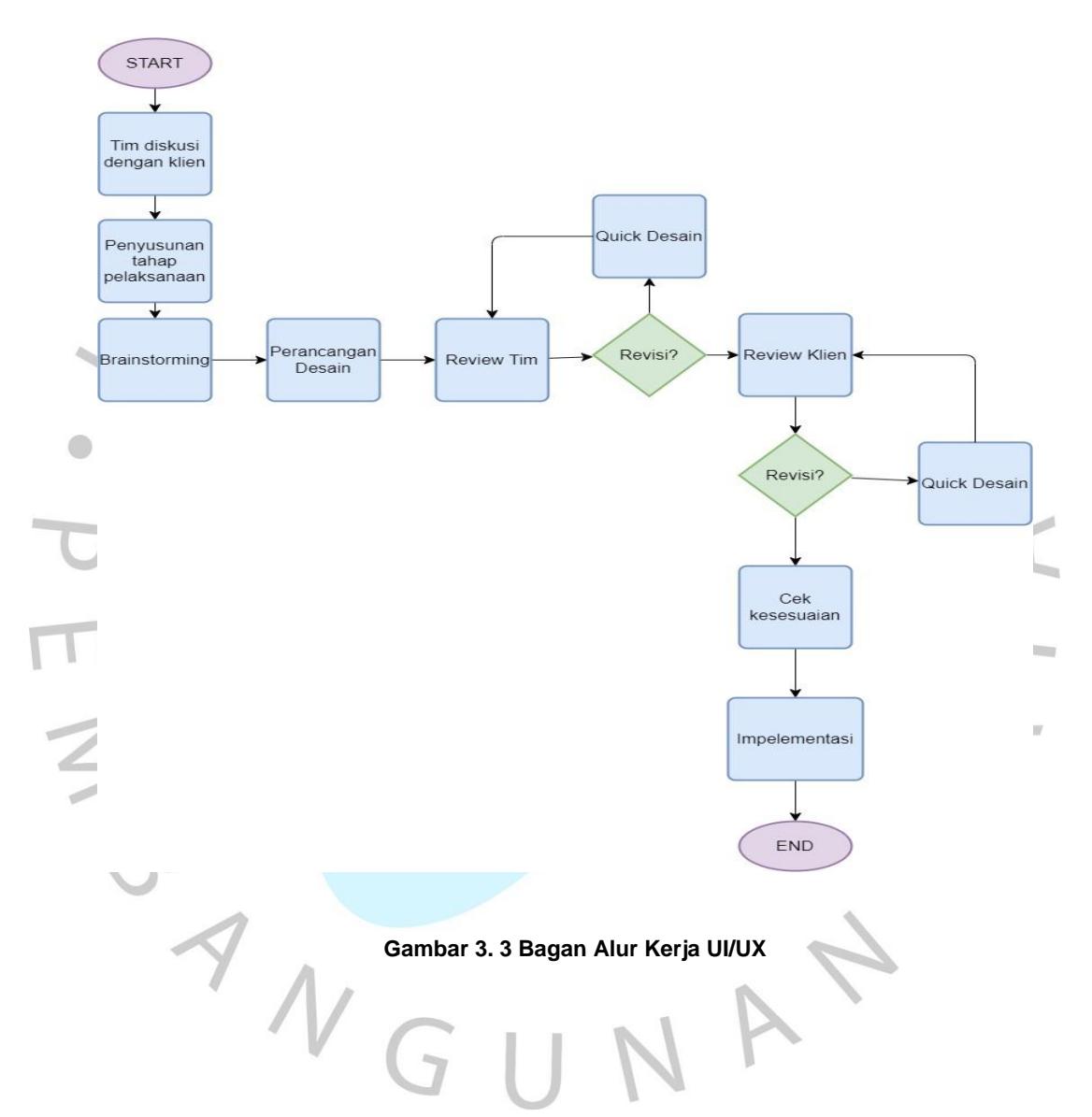

Berdasarkan alur pekerjaan diatas, praktikan membuat pengaturan jadwal kegiatan agar proyek dapat selesai tepat pada waktunya. Praktikan membuat jadwal kegiatan menggunakan *gant chart*. Pada perancangan proyek ini, praktikan membatasi waktu hanya dalam 2 bulan, dimulai dari pengenalan

hingga penyerahan dokumentasi kepada tim *developer*. Berikut merupakan **tabel 3.1** pelaksanaan kerja :

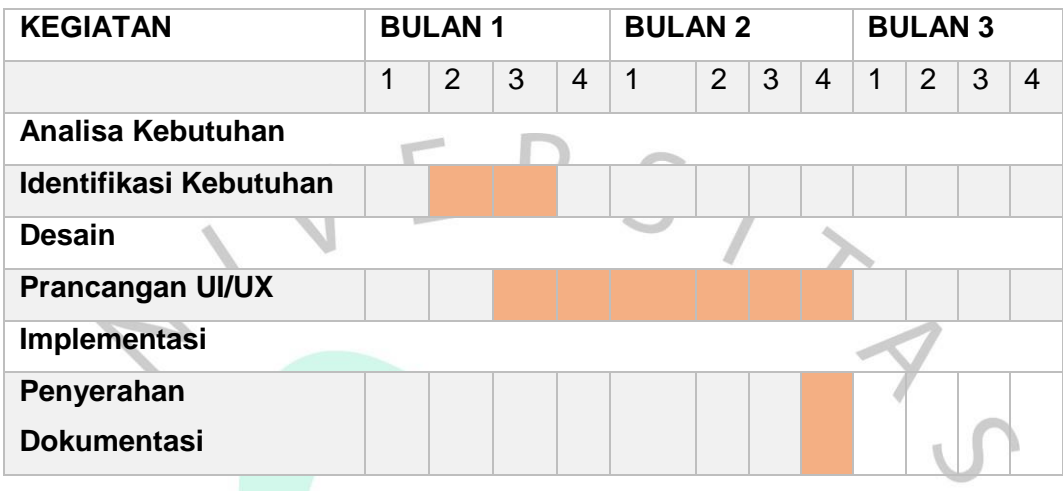

#### **Tabel 3. 1 Pelaksanaan Kerja**

Terdapat beberapa tahap yang praktikan lakukan dalam proses perancangan UI/UX aplikasi RCN:

 $\bigcirc$ 

- 1) Identifikasi kebutuhan : Tahap ini praktikan dan tim berdiskusi dengan klien, pada tahap ini tim Digitala akan mengumpulkan kebutuhan klien. Lalu praktikan membuat langkah-langkah apa yang harus tim lakukan dari awal hingga akhir, pada tahap ini praktikan mendokmentasikannya dalam bentuk *flowchart*. Setelah itu, praktikan bersama dengan tim UI/UX mencari ide yang cocok dan sesuai dengan topik yang dibahas klien.
- 2) Perancangan UI/UX : Tahap ini praktikan akan membuat desain dimulai dari *sitemap, wireframe, mockup*, dan *prototype*. Setelah praktikan merancangan desaun-desian tersebut, praktikan berdiskusi dengan tim UI/UX desain. Apabila tim UI/UX sudah menyetujui dan tidak ada perbaikan, selanjutnya praktikan akan berdiskusi dengan tim Digitala sebelum berdiskusi dengan klien.
- 3) Implementasi : Pada Tahap ini praktikan akan menyesuaikan dan memastikan kembali dengan kebutuhan pengguna lalu akan diberikan kepada tim *developer* untuk mulai dikerjakan.

 $\bigcirc$ 

## **3.2.2 TAMPILAN WARNA WEB**

Dalam proses pemilihan warna pada aplikasi RCN , praktikan menggunakan teori Isaac Newton yaitu roda warna. Roda warna adalah representasi *visual* dari spektrum warna yang tersusun dalam bentuk lingkaran. Lingkaran ini digunakan untuk memvisualisasikan hubungan antara warna-warna primer, sekunder, dan tersier. Roda warna mencakup seluruh spektrum warna yang dapat terbentuk dengan mengombinasikan warna-warna dasar. Pada roda berwarna ini, praktikan menggunakan model *color harmony* yang disebut dengan *Aanalogues*. Analog adalah kombinasi warna yang saling bersebelahan pada roda warna.

Pemilihan tampilan desain warna inipun praktikan iringi dengan arahan tim dan direktur menyesuaikan dengan keinginan klien. Maka dari itu praktikan menggunakan warna biru yang melambangkan keadamaian, ketenangan, dan kebijaksanaan. Lalu praktikan juga menggunakan warna putih agar web tidak terlihat membosankan yang melambangkan bersih, murni, dan luas. Tidak lupa juga praktikan menggunakan sedikit percikan warna kuning agar web terlihat lebih menarik yang melambangkan keceriaan, kegembiraan. Kehidupan, dan kehangatan. Berikut adalah **gambar 3.4** Tampilan kombinasi warna web.

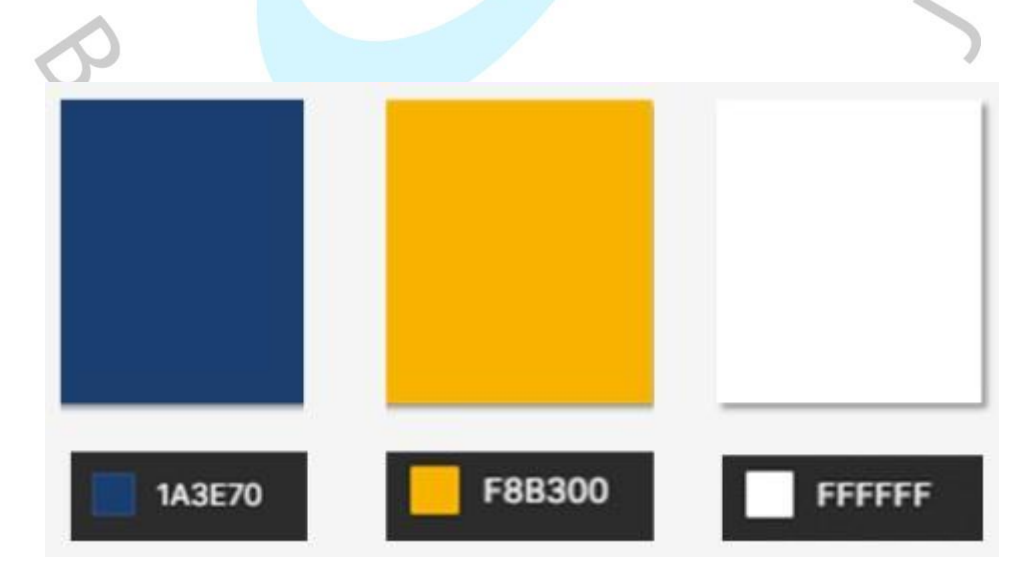

**Gambar 3. 4 Tabel Warna Web**

## **3.2.3 TAMPILAN DESAIN FONT DAN FONT SIZE WEB**

Munculnya font awal kemungkinan terjadi seiring dengan perkembangan teknik pencetakan, yang pertama kali terjadi di Asia Timur sekitar tahun 206 SM - 220 M. Pada periode tersebut, masyarakat Cina mulai mengadopsi teknik cetak balok kayu untuk mencetak pada kain dan kertas. Sementara itu, pada saat yang bersamaan, Johannes Gutenberg menyewa ahli penulisan untuk membantu dalam merancang dan membuat font pertama untuk dunia Barat. Menurut informasi dari Wikipedia, font tersebut hanya terdiri dari 202 karakter, namun telah berperan penting dalam mencetak buku pertama di Eropa.

Tentunya font dan fontsize merupakan elemen penting dalam sebuah penulisan pada web. Hal ini sangat mempengaruhi kenyamanan para pembaca dan memberikan penilaian terhadap tulisan yang kami buat. Pada perancangan desain antar muka ini, saya menggunakan beberapa satu jenis font dengan beberapa fontsize beberda-beda yang akan diimplementasikan dalam bentuk program. Berikut merupakan **gambar 3.5** Tampilan font desain aplikasi RCN .

| Poppins       |    | Poppins          |    | Poppins          |    |
|---------------|----|------------------|----|------------------|----|
| Medium ~      | 18 | Bold v           | 40 | Regular -        | 20 |
| <b>NAVBAR</b> |    | <b>HEADING 1</b> |    | <b>HEADING 3</b> |    |
|               |    |                  |    |                  |    |
| Poppins       |    | Poppins          |    |                  |    |
| Regular       | 24 | Regular          | 14 |                  |    |
| PARAGRAF      |    | <b>FOOTER</b>    |    |                  |    |

**Gambar 3. 5 Bentuk dan Ukuran Font Web**

## **3.2.4 TAMPILAN DESAIN IKON**

Pada pembuatan tampilan aplikasi RCN , praktikan menggunakan aplikasi figma. Namun untuk tampilan ikon, praktikan menggunakan tools plugin figma yang bersama iconify dan ant-design. Praktikan menggunakan tools tersebut untuk dikarenakan gratis dan mudah untuk diakses memiliki lebih dari 100 set ikon yang berisi lebih dari 100.000 ikon dalam bentuk vektor, serta juga nantinya akan memudahkan para *developer*menggunakan ant-design untuk pengimplementasiannya. Berikut merupakan **gambar 3.6**  Iconfy web **dan gambar 3.7** tampilan ant-design web.

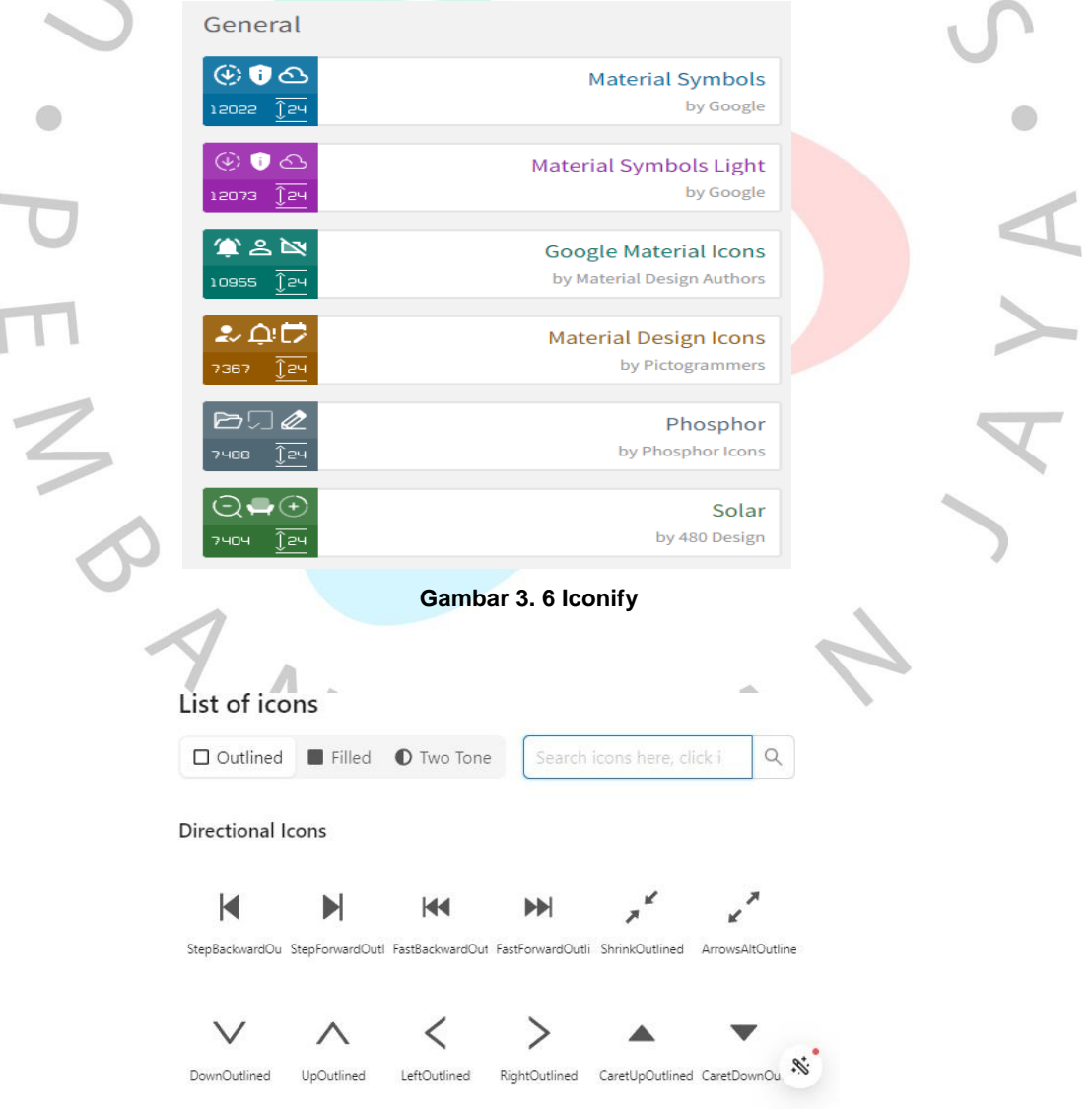

**Gambar 3. 7Ant-Design Vue**

## **3.2.5 RANCANGAN SITE MAP**

 $\bigcirc$ 

*Site map* adalah representasi visual atau daftar hierarki struktural dari seluruh halaman atau konten yang ada di suatu situs web. Tujuan dari *site map* adalah memberikan gambaran yang jelas tentang bagaimana halamanhalaman tersebut terhubung dan diorganisir, sehingga pengguna dan mesin pencari dapat dengan mudah navigasi melalui situs tersebut.

*Site map* dapat dibuat dalam bentuk diagram atau daftar teks yang mencakup semua halaman, sub-halaman, dan struktur navigasi situs. Ini membantu pengguna untuk memahami tata letak situs secara keseluruhan dan menemukan informasi dengan lebih mudah. Di sisi lain, mesin pencari menggunakan *site map* untuk mengindeks halaman-halaman situs dengan lebih efisien.

Pada proyek aplikasi RCN ini, praktikan hanya mendesain bagian *landing page*. Pada *landing page* ini terdapat 6 page yang akan direalisasikan, diantaranya *home page, risk calculator page, about us page,benefit page, contact us page,* dan *sign in.* Setiap *page* memiliki isi konten yang berbeda-beda. Pada home page berisi gambar umum mengenai aplikasi RCN. Pada *risk calculator page* berisi form perhitungan. Pada *aboutus pag*e berisi mengenai klien pemilik aplikasi RCN . Pada *benefit pag*e berisi mengenai manfaat web tersebut. Pada *contact us page* berisi mengenai laman kontak dan kritik saran mengenai web tersebut. Berikut adalah **gambar 3.8** Tampilan struktur sitemap aplikasi RCN .

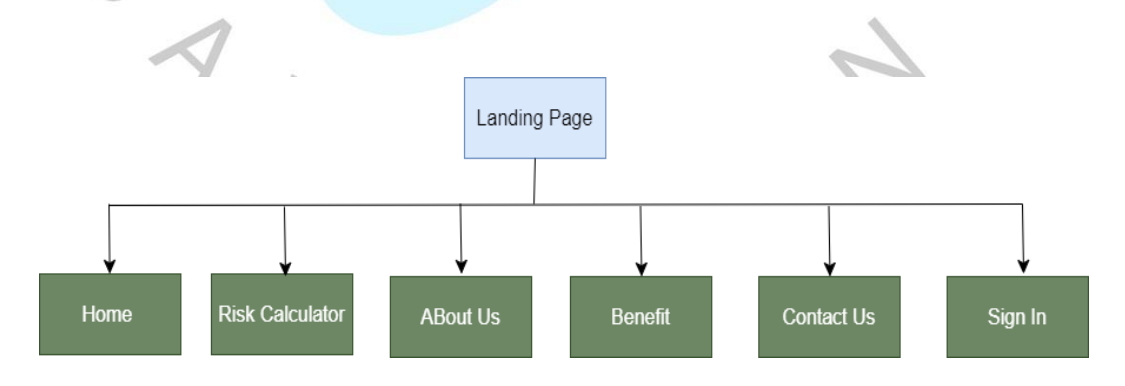

**Gambar 3. 8 Site Map Web**

#### **3.2.6 RANCANGAN WIREFRAME**

*Wireframe* merupakan sebuah kerangka desain suatu aplikasi untuk penataan item –item pada halaman aplikasi sebelum proses desain sesungguhnya dimulai. Pembuatan wireframe bisa menggunakan tools desain seperti figma. Secara *visual wireframe* berupa garis dan kotak yang mengatur tata letak elemen –elemen pada aplikasi.

Pada proyek ini praktikan melakukan diskusi untuk memudahkan dalam pembuatan *wireframe*. Dari hasil diskusi, praktikan akan coba membuat lalu akan kembali melakukan diskusi dan apabila masih terdapat beberapa revisi, praktikan melakukan perbaikan desain kembali. Berikut merupakan *final wireframe* yang pratikan buat untuk 6 *page* yang terdapat pada *landing page* :

## *1) WIREFRAME HOME PAGE*

Pada tampilan *wireframe home*, praktikan membuat beberapa *section*. *Section* pertama memiliki ukuran 1440 x 731 px, terdapat menu *navbar* yang berisi menu dan logo web, lalu terdapat 1 paragraf utama mengenai web bersertakan gambar disampingnya. Pada *section* kedua memiliki ukuran1440 x 1532 px, terdapat gambar dan beberapa bagian paragraf berupa poin-poin untuk memudahkan pembaca mengenai kesehatan dan manfaat mengenai produk. Pada *section* ketiga memiliki ukuran 1440 x 717px, terdapat gambar disertai paragraf langkah-langkah kerja produk yang ditawarkan. Pada *section* keempat memiliki ukuran 1440 x 561 px, terdapat paragraf berupa gambar kecil mengenai beberapa logo jalinan kerjasama. Pada section ke lima memiliki ukuran 1440 x 467 px, terdapat paragraf ajakan untuk menggunakan web tersebut. Pada *section* terakhir, terdapat *footer* berukuran 1440 x 561 px, terdapat perkenalan singkat mengenai klien, *social media,* alamat, dan nomor telfon. Berikut merupakan **gambar 3.9** tampilan *wireframe home page*.

 $\bullet$ 

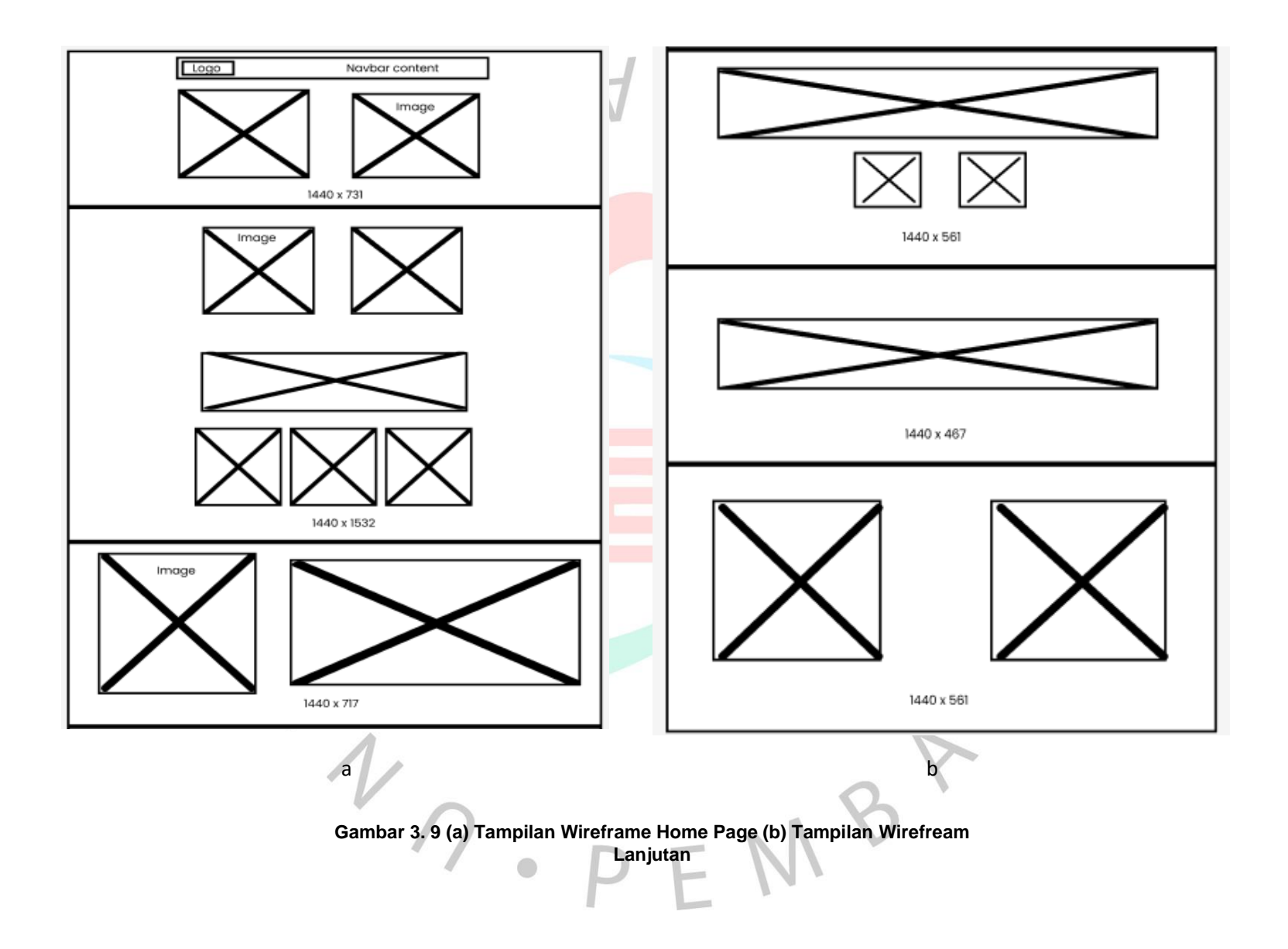

# *2) WIREFRAME RISK CALCULATOR*

Pada tampilan *wireframe risk calculator*, praktikan membuat halaman tersebut menjadi 3 *section*. *Section* pertama memiliki ukuran1440 x 731 px, terdapat menu *navbar*  yang berisi menu dan logo web, lalu terdapat judul mengenai laman tersebut. Pada *section*  kedua memiliki ukuran 1440 x 2540 px, terdapat 2 form berupa form perhitungan, disertain judul form dan tombol submit. Pada*section* terakhir, terdapat *footer* berukuran 1440 x 561 px, terdapat perkenalan singkat mengenai klien, *social media,* alamat, dan nomor telfon. Berikut merupakan **gambar 3.10** tampilan *wireframe risk calculator.*

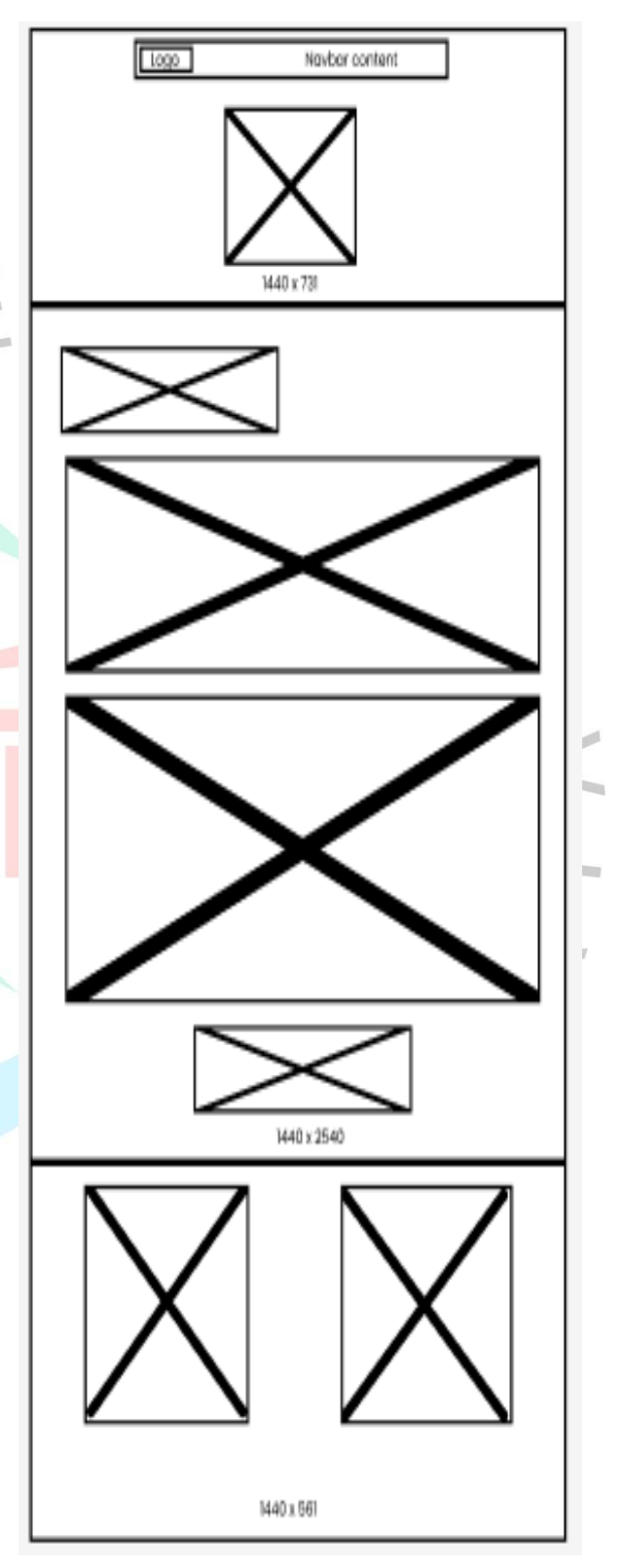

**Gambar 3. 10 Tampilan Wireframe Risk Calculator**

## *3) WIREFRAME ABOUT US*

Pada tampilan *wireframe about us*, praktikan membuat laman tersebut terbagi menjadi 5 *section*. *Section* pertama memiliki ukuran 1440 x 731 px, terdapat menu navbar yang berisi menu dan logo web, lalu terdapat judul mengenai laman tersebut. Pada *section* kedua memiliki ukuran 1440 x 1137 px, terdapat gambar dan beberapa poin paragraf mengenai visi, misi, dan motto klien. Pada *section* ketiga memiliki ukuran 1440 x 474 px, terdapat paragraph mengenai profil klien, berupa anggota, *customer*, dan lainnya. Pada *section* ke empat memiliki ukuran 1440 x 717 px, terdapat judul *section* dan beberapa gambar mengenai anggota unggulan yang klien miliki. Pada *section* terakhir, terdapat *footer* berukuran 1440 x 561 px, terdapat perkenalan singkat mengenai klien, *social media*, alamat, dan nomor telfon. Berikuut merupakan **gambar 3.11** tampilan *wireframe about us.* **Gambar 3. 11 Tampilan Wireframe About**

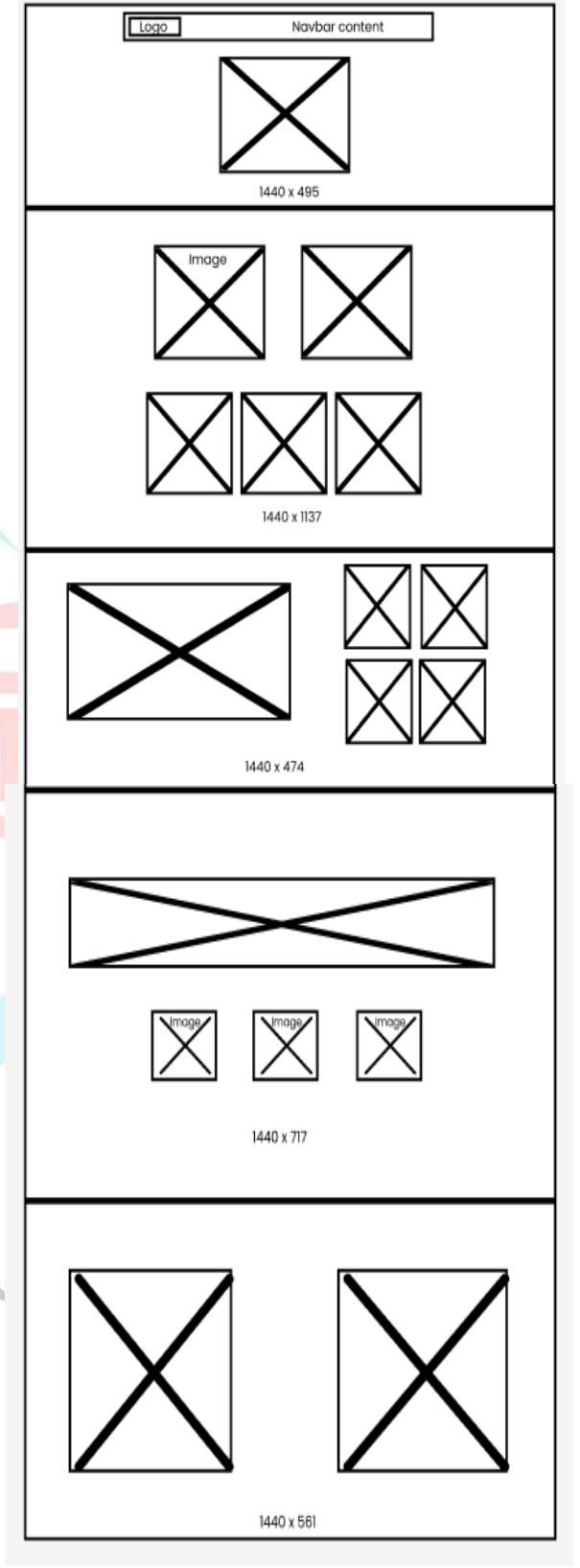

 $\bigcirc$ 

*4) WIREFRAME BENEFIT*

Pada tampilan *wireframe benefit,* praktikan membagi laman tersebut menjadi 3 *section*. *Section* pertama memiliki ukuran 1440 x 731 px, terdapat menu *navbar* yang berisi menu dan logo web, lalu terdapat judul mengenai laman tersebut. Pada *section* kedua memiliki ukuran 1440 x 1000 px, terdapat judul *section* berupa beberapa paragraf mengenai manfaat-manfaat dari produk yang ditawarkan. Pada *section* terakhir, terdapat *footer* berukuran 1440 x 561px, terdapat perkenalan singkat mengenai klien, *social media,* alamat, dan nomot telfon. Berikuut merupakan**gambar 3.12** tampilan *wireframe benefit*.

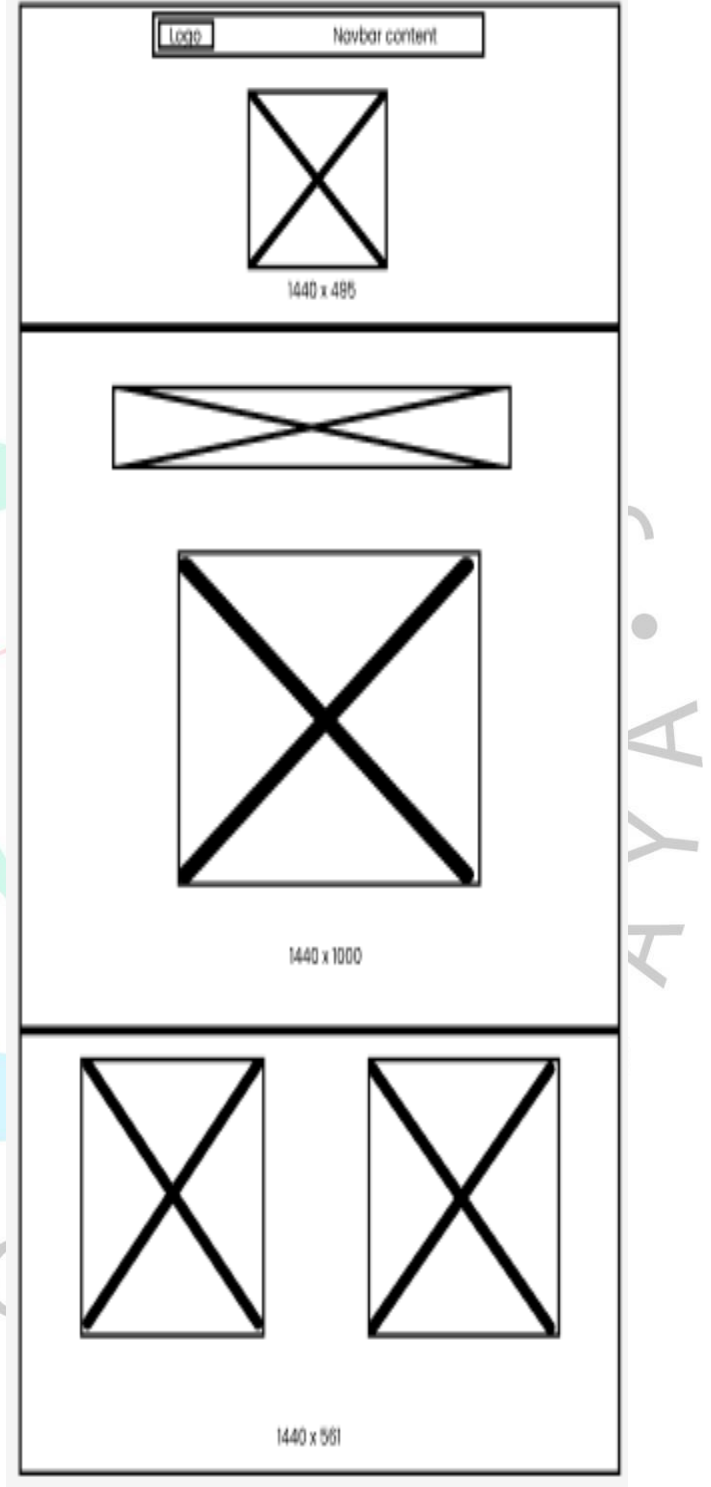

**Gambar 3. 12 Tampilan Wireframe Benefit**

## *5) WIREFRAME CONTACT US*

Tampilan *wireframe contact us*, praktikan membagi halaman tersebut menjadi 3 *section*. *Section* pertama memiliki ukuran 1440 x 731 px, terdapat menu *navbar* yang berisi menu dan logo web, lalu terdapat judul mengenai laman tersebut. Pada *section* kedua, terdapat pragraf singkat mengenai profil klien berupa kontak dan logonya, lalu disamping paragraf tersebut terdapat form mengenai pesan yang ingin ditanyakan *user* kepada klien. Pada *section* terakhir, terdapat *footer* berukuran 1440 x 561 px, terdapat perkenalan singkat mengenai klien, *social media*, alamat, dan nomot telfon. Berikuut merupakan **gambar** *3.13* tampilan *wireframe contact*  $N_G$ *us.*

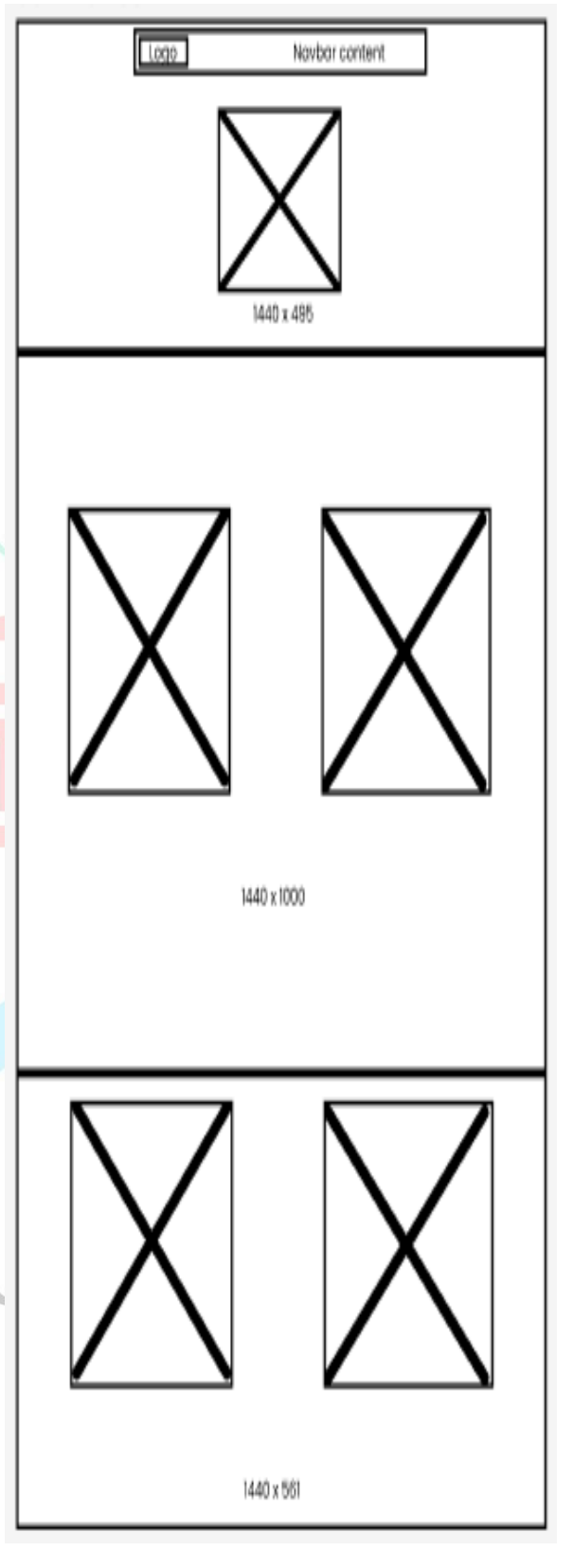

**Gambar 3. 13 Tampilan Wireframe Contact Us**

*6) WIREFRAME SIGN IN*

Pada tampilan *wireframe sign in,* praktikan membuat konten berada ditengah yang memiliki ukuran laman 1440 x 1000 px. Adapun konten tersebut berisi logo klien dan form *login user*. Berikut merupakan **gambar** *3.14* tampilan *wireframe sign in.*

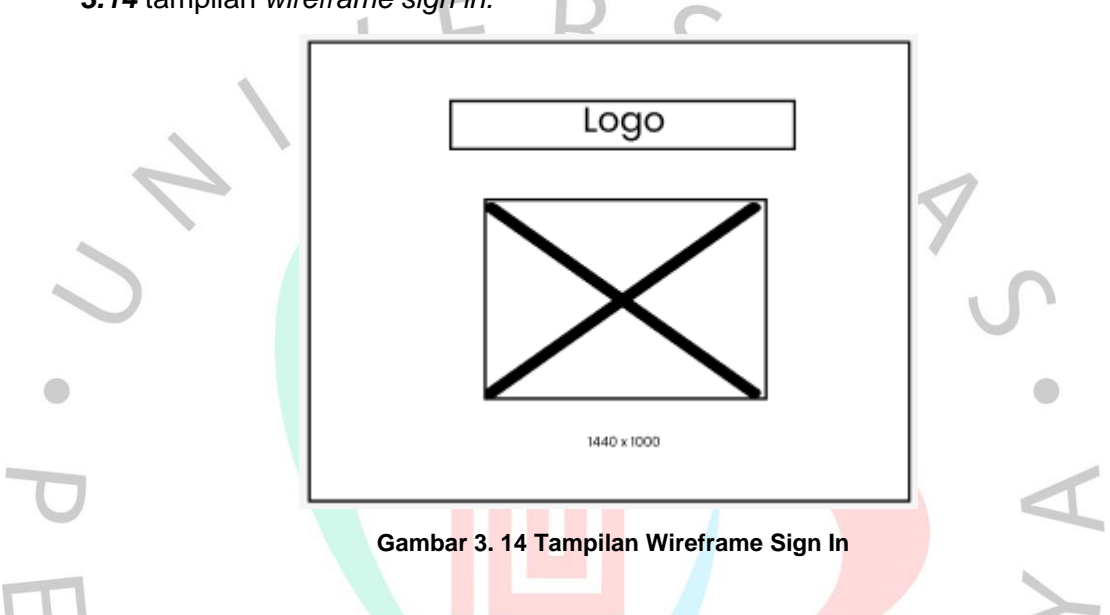

## **3.2.7 PERANCANGAN MOCKUP DAN PROTOTYPE**

*Mockup* adalah pengembangan dari *wireframe* yang mencakup opsi desain seperti skema warna, font, ikon, dan elemen navigasi. Biasanya, seorang desainer UX membuat beberapa *mockup* untuk memperlihatkan kepada pembuat keputusan dan manajer produk berbagai opsi desain. Proses pembuatan desain ini melibatkan langkah-langkah seperti identifikasi kebutuhan pengguna melalui wawancara dan observasi, serta merinci ide dan pendapat pengguna sebagai dasar untuk pengembangan produk aplikasi yang ditingkatkan.

*Prototype*, sebagai hasil dari *mockup*, memiliki peran penting dalam pengujian kegunaan. Kemampuan untuk melihat interaksi pengguna dengan produk atau fitur memberikan wawasan berharga bagi seluruh tim produk. Hasil akhirnya adalah rancangan prototipe yang telah diuji, dan proses ini berulang hingga mencapai desain prototipe yang memenuhi kebutuhan pengguna. Pada perancangan *mock up* dan *prototype*, praktikan

menjnadikan *wireframe* sebagai acuan untuk memudahkan proses pembuatan desain. Berikut penjelasan kasar mengenai *prototype* desain aplikasi RCN :

- 1. Tampilan *home* : Pada tampilan *home* terdapat beberapa menu yang akan menampilkan laman lain ketika *user* mengkliknya. Diantaranya, semua menu navigasi yang terdapat pada *section navbar*, akan mengarahkan ke laman yang dituju. Contohnya, ketika *user* mengklik menu *personal risk, user* akan diarahkan kelaman *risk calculator*. Begitupun menu navigasi lainnya. Selanjutnya terdapat beberapa tombol 'Hitung Sekarang!', apabila *user* mengklik tombol tersebut, *user* akan diarahkan kelaman *risk calculator*. Lalu selanjutnya terdapat beberapa logo *icon social media* yang terdapat di *footer*, apabila *user* mengklik *icon* tersebut, user akan diarahkan kepada *link social media* klien tersebut.
- 2. Tampilan *risk calculator* : Pada tampilan home terdapat beberapa menu yang akan menampilkan laman lain ketika *user* mengkliknya. Diantaranya, semua menu navigasi yang terdapat pada *section navbar,* akan mengarahkan ke laman yang dituju. Contohnya, ketika *user* mengklik menu *personal risk, user* akan diarahkan kelaman *risk calculator.* Begitupun menu navigasi lainnya. Selanjutnya terdapat tombol 'Hitung' setelah user mengisi form yang disediakan. Apabila *user* mengklik tombol tersebut, web otomatis akan menghitung hasil form tersebut dan menampilkan laman hasil perhitungan. Lalu selanjutnya terdapat beberapa logo *icon social media* yang terdapat di *footer*,apabila *user* mengklik *icon* tersebut, *user* akan diarahkan kepada *link social media* klien tersebut.
- *3.* Tampilan *about us :* Pada tampilan home terdapat beberapa menu yang akan menampilkan laman lain ketika *user* mengkliknya. Diantaranya, semua menu navigasi yang terdapat pada *section navbar,* akan mengarahkan ke laman yang dituju. Contohnya, ketika *user* mengklik menu *personal risk, user* akan diarahkan kelaman *risk calculator.* Begitupun menu navigasi lainnya. Selanjutnya terdapat beberapa logo *icon social media* yang terdapat di *footer*, apabila *user* mengklik *icon*

tersebut, *user* akan diarahkan kepada *link social media* klien tersebut.

- 4. Tampilan *benefit* : Pada tampilan home terdapat beberapa menu yang akan menampilkan laman lain ketika *user* mengkliknya. Diantaranya, semua menu navigasi yang terdapat pada *section navbar,* akan mengarahkan ke laman yang dituju. Contohnya, ketika *user* mengklik menu *personal risk, user* akan diarahkan kelaman *risk calculator.* Begitupun menu navigasi lainnya. Lalu selanjutnya terdapat beberapa logo *icon social media* yang terdapat di *footer*, apabila *user* mengklik *icon* tersebut, *user* akan diarahkan kepada *link social media* klien tersebut.
- 5. Tampilan *contact us* : Pada tampilan home terdapat beberapa menu yang akan menampilkan laman lain ketika *user* mengkliknya. Diantaranya, semua menu navigasi yang terdapat pada *section navbar,* akan mengarahkan ke laman yang dituju. Contohnya, ketika *user* mengklik menu *personal risk, user* akan diarahkan kelaman *risk calculator.* Begitupun menu navigasi lainnya. Selanjutnya terdapat form mengenai pesan yang ingin user sampaikan kepada klien. Apabila *user* mengklik button 'Kirim', form tersebut otomatis akan terkirim kebagian klien. Lalu selanjutnya terdapat beberapa logo *icon social media* yang terdapat di *footer*, apabila *user* mengklik *icon* tersebut, *user* akan diarahkan kepada *link social media* klien tersebut.
- 6. Tampilan *sign in* : Pada tampilan *sign in* terdapat form mengenai *username* dan *password*. Apabila *user* sudah mengisi form tersebut, lalu mengklik tombol tersebut, sistem otomatis akan mengecek keselarasan. Apabila gagal akan meminta *user* isi ulang, namun apabila benar akan menampilkan halaman *dashboard*.
- *1)* TAMPILAN *MOCKUP HOME PAGE*

*Home page* berisikan beberapa paragraf mengenai produk yang ditawarkan. Laman inipun menjelaskan mengenai tujuan, manfaat, dan langkah kerja platform yang dibuat. Terdapat 6 *section* yang setiap sectionnya memiliki konten yang berbeda. Berpaduan desain yang mudah dimengerti, tidak terlalu banyak tulisan, dan penggunaan font berserta warna yang cukup menarik bagi para pembaca. Berikut **merupakan gambar 3.15** Tampilan mockup homepage.

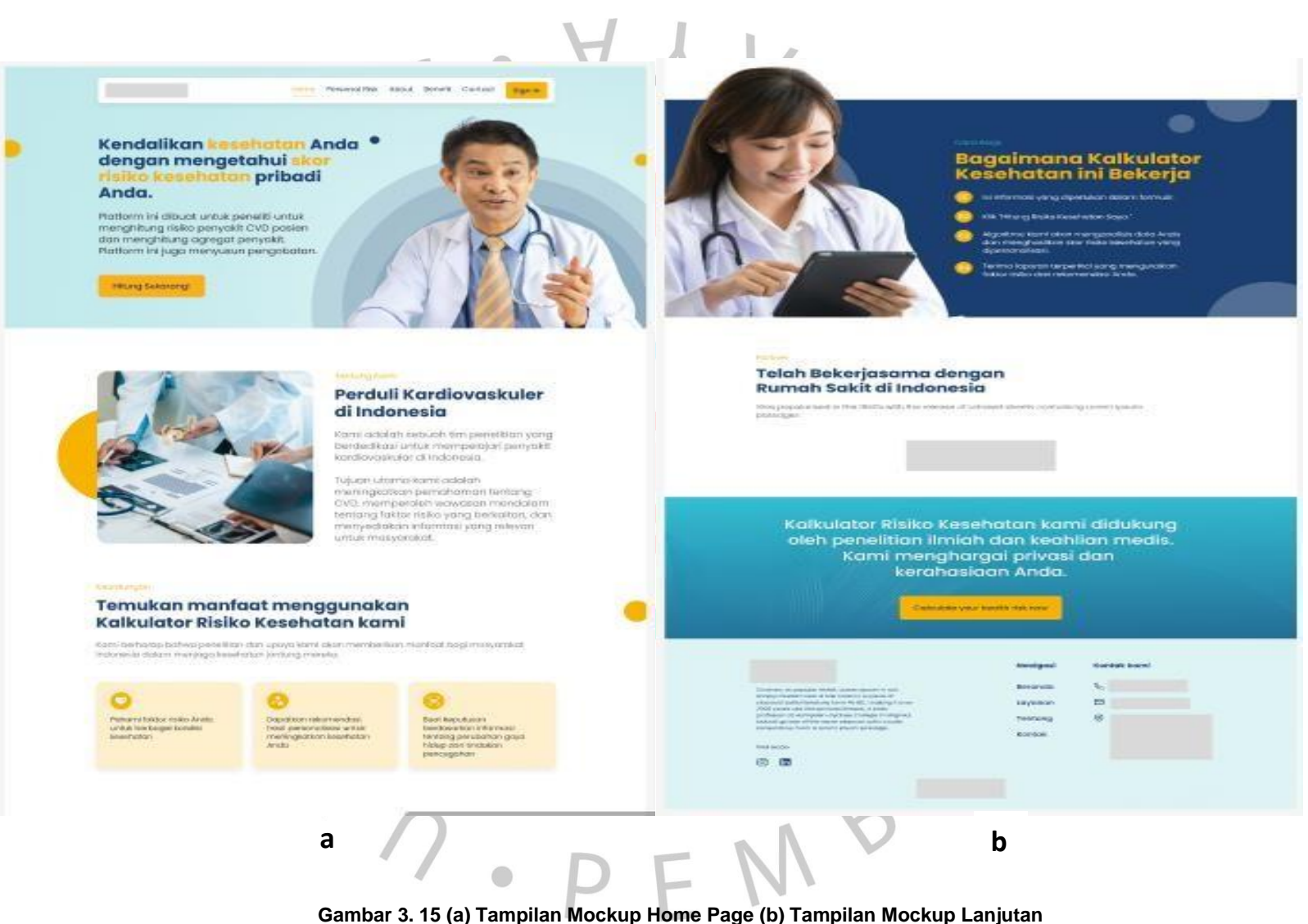

# *2)* TAMPILAN *MOCKUP RISK CALCULATOR*

*Risk calculator page* merupakan laman utama atau dapat dikatakan inilah produk utama pada aplikasi RCN . Pada bagian *header* berisikan navbar dan *background* bergambar beserta dengan judul laman. *Page* ini dibagi menjadi 2 *section* utama. *Section* pertama merupakan form mengenai informasi personal. *Section* kedua merupakan form mengenai informasi kesehatan. Kedua form tersebut berisikan beberapa pertanyaan yang perlu *user* isi. Nantinya dari pengisian form tersebut, web akan menampilkan hasil perhitungan dari pertanyaan-pertanyaan yang sudah *user* isi. Lalu pada bagian *footer*, berisikan mengenai kontak singkat yang dapat user ketahui, baik mengenai nomor telfon, alamat, email, dan *social media.* Berikut merupakan **gambar 3.16** tampilan mockup *risk calculator.*

**Know Your Health Risks.** Hitung Tingkat Kesehatan & Res<br>Disini Sesuai Hosil Dokto Hitung Risiko Kosehatan Andal Informasi Personal aniziolarini.  $d$  to  $0$  - thanks Apanah Anda perakait (Callege Informasi Kesehatan

**Informace discretively** Kreatlein Total kolutters LDL-kolecterol Penghambat PCSKS o is reseptor GLP-1 Panghambet SGLT-2 Contains  $\subset$ Hitung

an'il penyakit pembuluh da

# 日 8 面

**Gambar 3. 16 Tampilan Mockup Risk Calculator**

*3)* TAMPILAN *MOCKUP ABOUT US*

*About us page* berisikan tampilan web yang berisi seputar informasi profil klien. Pada bagian *header* berisikan *navbar* dan *background* polos berwarna *navy* beserta dengan judul laman. Pada bagian utama dibagi menjadi 3 *section*. Bagian pertama berisikan gambar dan paragraf singkat mengenai pentingnya peduli kardiovaskuler di Indonesia, terdapat beberapa hal penting mengenai klien, dianataranya visi, misi, dan motto. Bagian kedua berisikan informasi mengenai jalinan kerjasama klien hingga jumlah pasien. Lalu pada bagian ketiga, berisikan mengenai informasi dokter yang bekerjasama dengan klien. Lalu pada bagian *footer*, berisikan mengenai kontak singkat yang dapat *user* ketahui, baik mengenai nomor telfon, alamat, email, dan *social media.* Berikut merupakan **gambar 3.17** tampilan *mockup about uspage.*

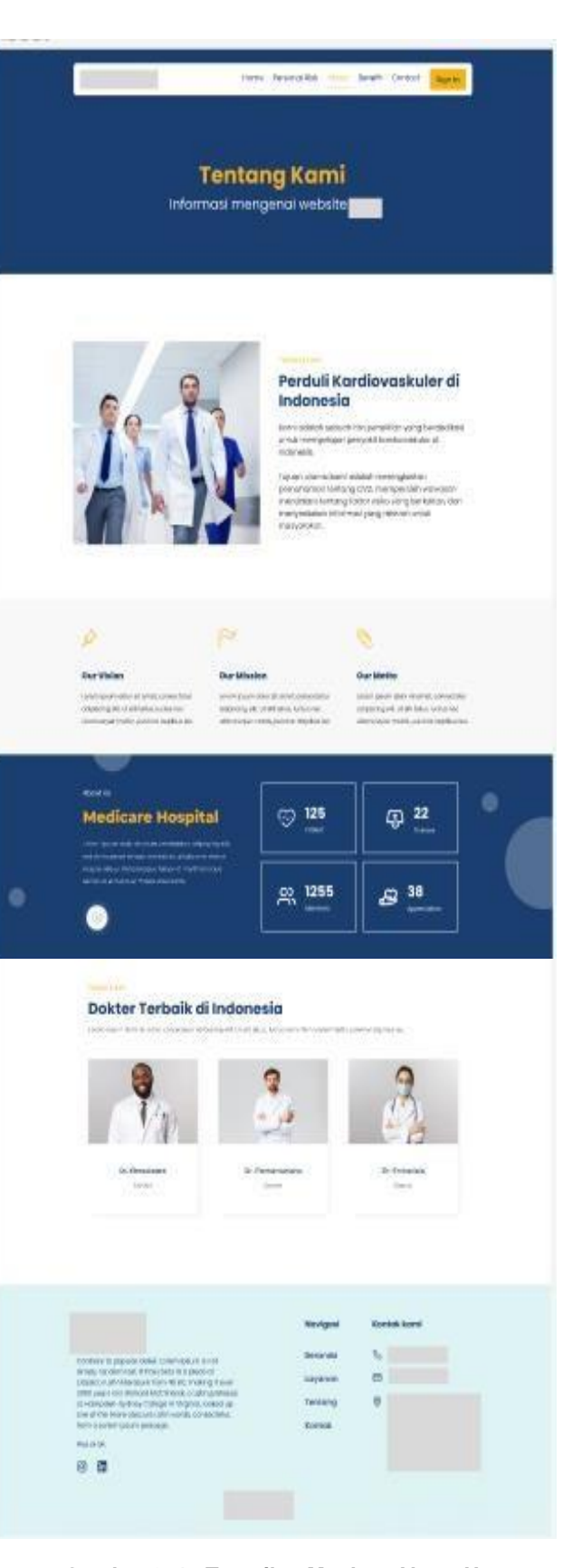

**Gambar 3. 17 Tampilan Mockup About Us**

## *4)* TAMPILAN *MOCKUP BENEFIT*

*Benefit page* berisikan beberapa manfaat yang akan *user* dapat apabila menggunakan produk klien. Nantinya user diharapkan akan mengetahui dan akan memperrtimbangkan untuk menggunakan produk yang ditawarkan. Berikut merupakan **gambar 3.18** tampilan *mockup benefit page*.

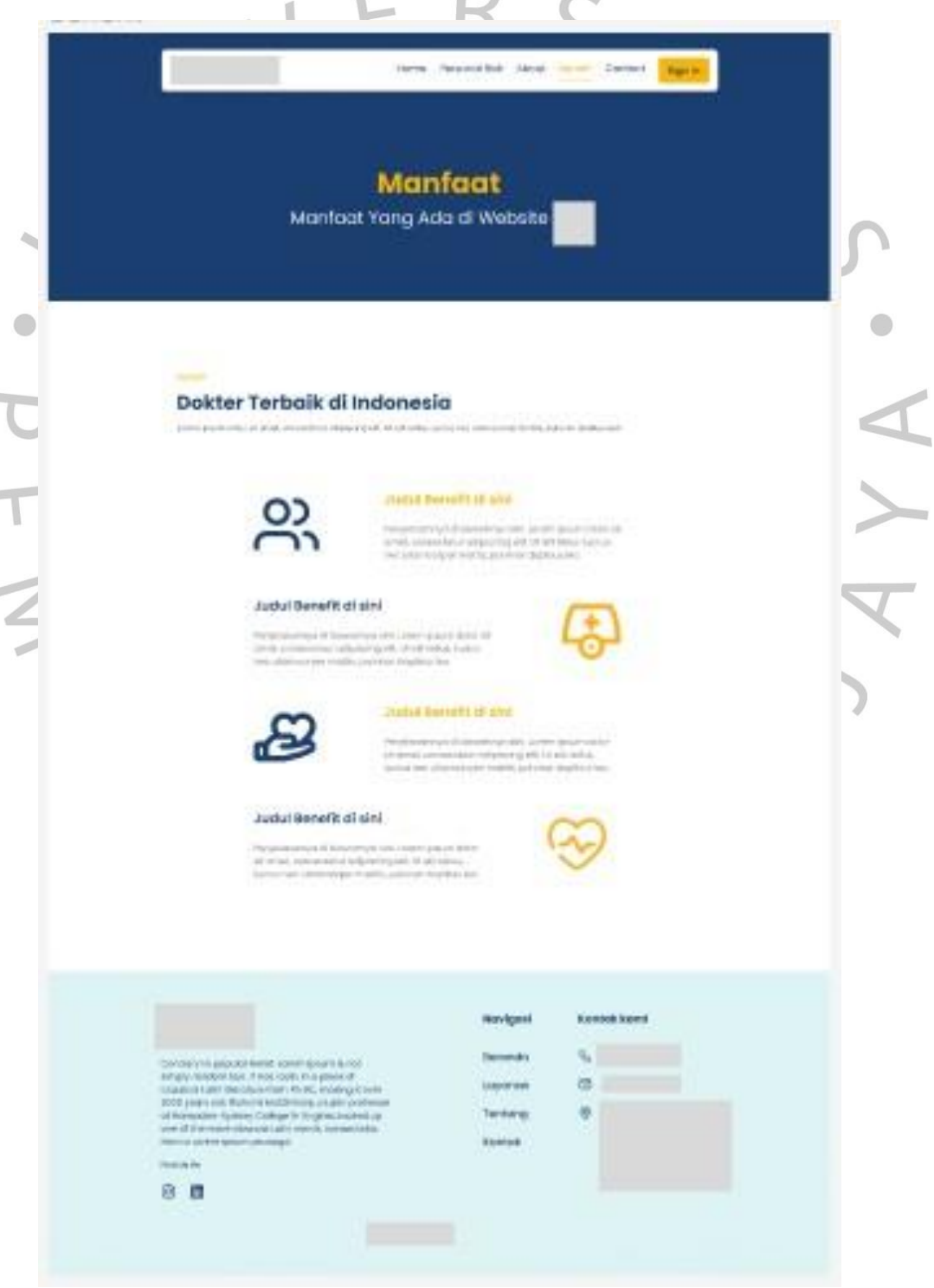

**Gambar 3. 18 Tampilan Mockup Benefit**

## *5)* TAMPILAN *MOCKUP CONTACT US*

*Contact us page* berisikan tampilan yang dibuat simple. Tujuannya agar memudahkan *user* dalam memberikan pesan dan mengetahui informasi seputaralamat perusahaan, nomor kontak, dan *email* perusahaan. Berikut merupakan **gambar 3.19** Tampilan mockup *contact us page.*

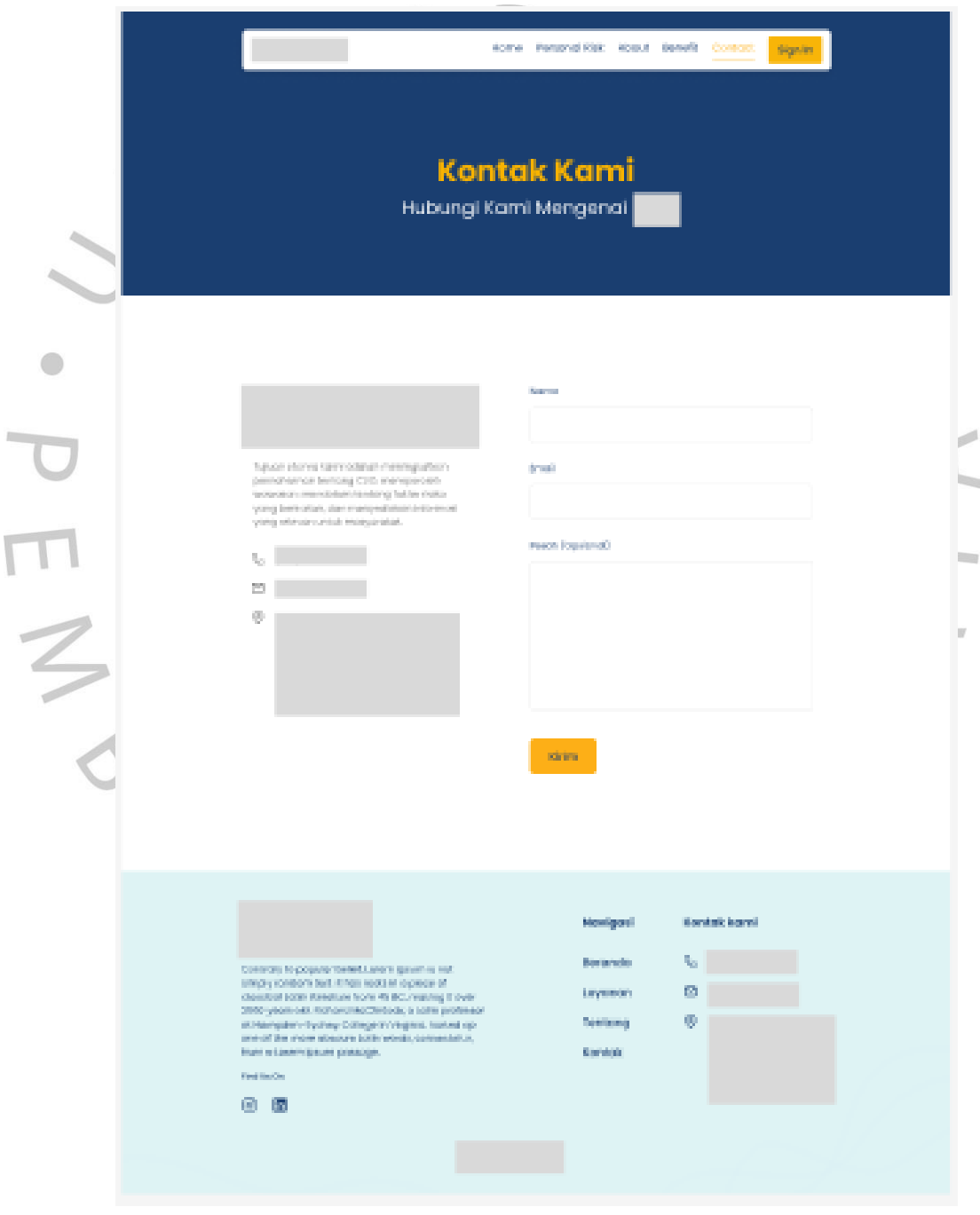

**Gambar 3. 19 Tampilan Mockup Contact Us**

## *6)* TAMPILAN *MOCKUP SIGN IN*

*Sign in page* berisikan tampilan form yang harus diisi oleh usertertentu.Form ini berupa *username, password,* dan *forgot password.* Apabila user sudah mengisi form dengan benar, selanjutnya akan nampilkan halaman *dashboard*. Berikut merupakan **gambar 3.20** tampilan *mocukp sign in.*

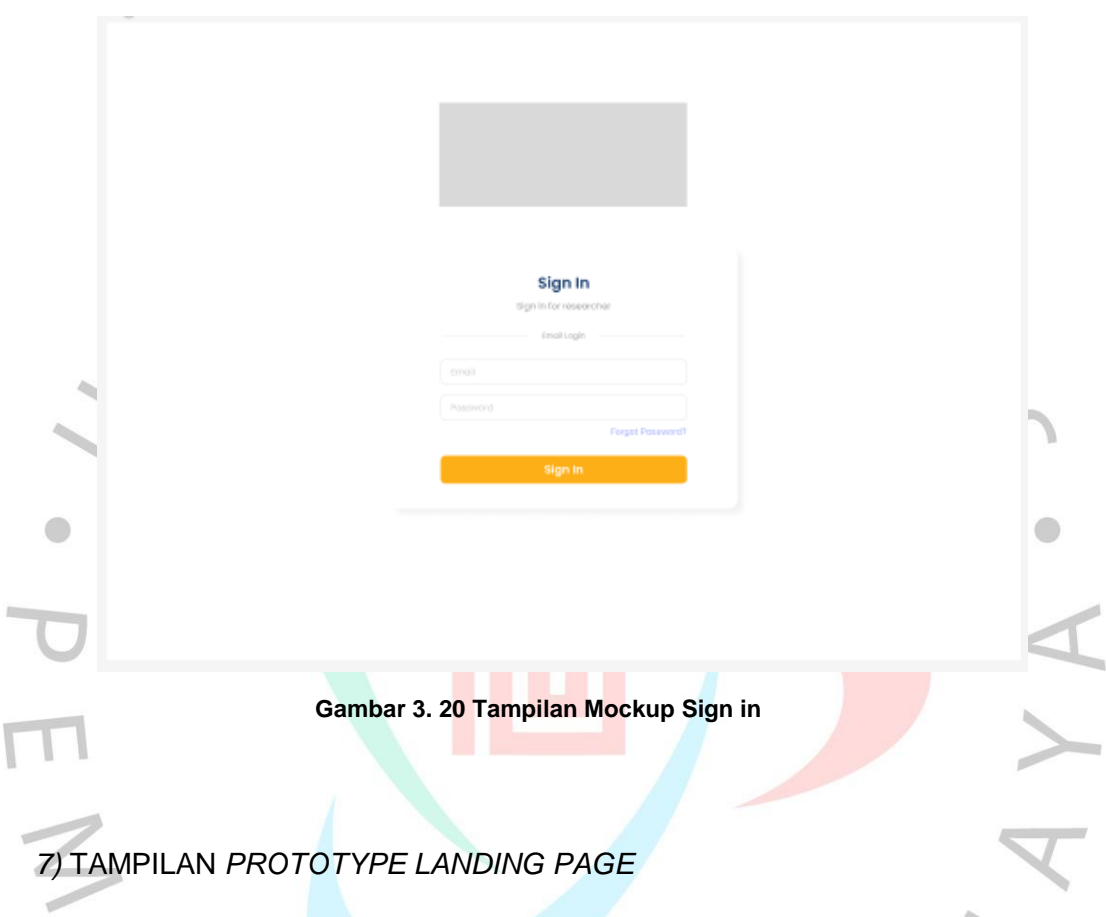

Gambar dibawah merupakan *prototype landing page* aplikasi RCN . Pada pembuatan prototype ini praktikan menggunakan *jenis prototype high- fidelity. High-fidelity* merupakan prototipe yang mencakup visualisasi yang lbeih realistis. Praktikan menggunakan jenis ini memungkinkan pengguna untuk lebih mudah memahami dan mengerti alur dari web. *Homepage* merupakan laman utama berjalannya aplikasi RCN , lalu terhubung melalui menu navigasidan tombol yang ada untuk mengarah ke halaman lainnya. Berikut merupakan**gambar 3.21** tampilan *prototype landing page.*

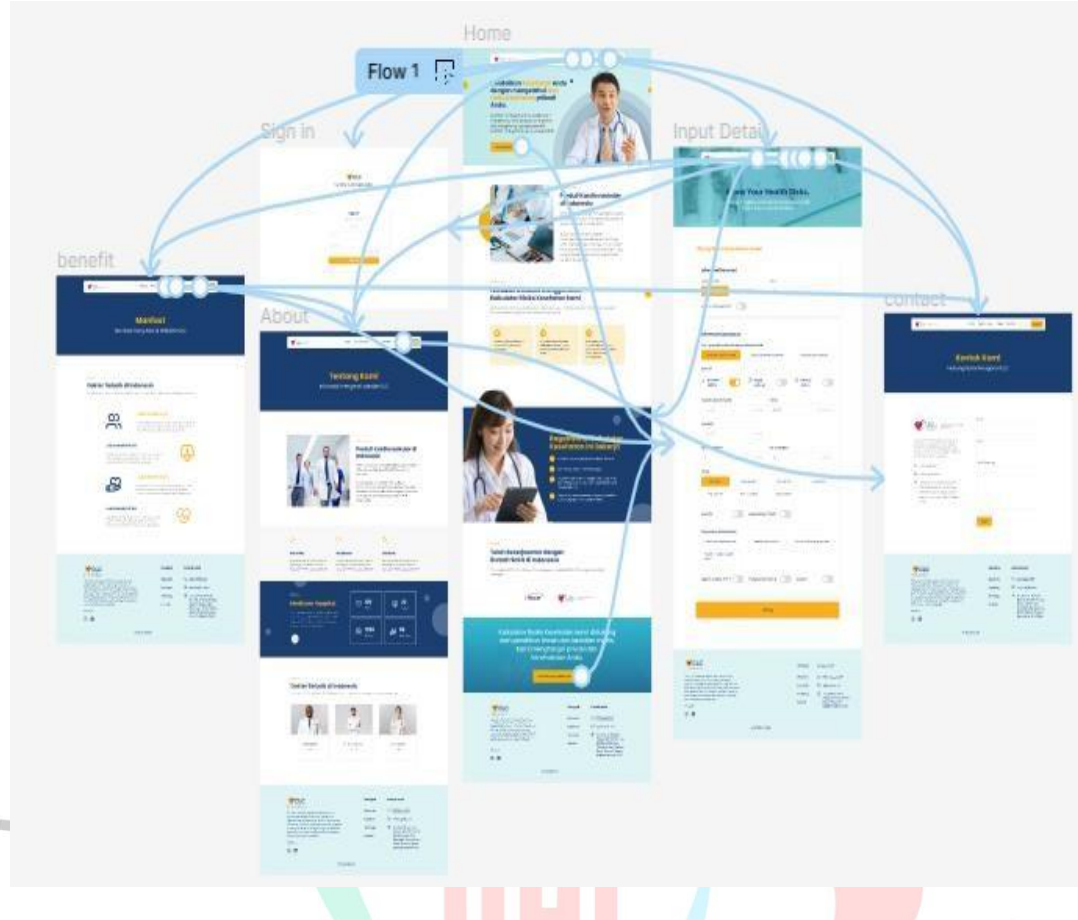

**Gambar 3. 21 Tampilan Prototype Landing Page**

# **3.3 KENDALA**

Kendala yang dihadapin praktikan selama pelaksanaan KP pada PT. Digitala Indonesia Global antara lain :

- 1. Jarak antara tempat kerja profesi dengan rumah cukup jauh. Terkadang dijalanpun cukup padat hingga macet, sehingga pengeluaran yang dikeluarkan cukup banyak.
- 2. Rapat yang selalu dikabarkan dadakan, sehingga terkadang waktu kerja lebih dari 8 jam dan terkadang terlewat karena sudah diperjalanan.
- 3. Tugas, dokumentasi, dan pekerjaan terkadang diberikan secara bersamaan. Sehingga terkadang sulit membagi waktu untuk mendahulukan yang mana dahulu.
- 4. Sedikitnya pekerja IT yang berada di PT. Digitala sehingga sedikit sulit berkomunikasi apabila karyawan tersebut tidak hadir jika praktikan sedang memerlukan bantuan.
- 5. Rapat dengan klien, namun tidak diberi arahan sebelumnya.
- 6. Diberikan pekerjaan, namun tidak diberikan admin dokumentasinya.

## **3.4 CARA MENGATASI**

Berdasarkan kendala diatas, solusi yang dapat praktikan lakukan untuk mengatasinya yaitu :

- 1. Berangkat lebih pagi agar terhindar dari kemacetan dan satu transportasi denganmahasiswa yang sedang kerja profesi ditempat yang sama.
- 2. Rutin menanyakan kegiatan yang akan dilakukan selama satu hari tersebut dansebelum waktunya pulang kerja.
- 3. Praktikan berdiskusi dengan pembimbing kerja mengenai pembagian jobdesk yangharus dilakukan selama satu hari.
- 4. Praktikan mencari solusi penyelesaian melalui media internet ataupun berkomunikasimelalui chat dengan karyawan terkait.
- 5. Sebelum mulainya rapat, praktikan menanyakan terlebih dahulu apa yang harusdilakukan dan bagaimana cara melakukannya.
- 6. Sebelum memulai pengerjaan proyek, praktikan menanyakan kepada projek manajermengenai admin dokumentasi apabila ada.

## **3.5 PEMBELAJARAN DAN MANFAAT YANG DIDAPAT SELAMA KERJA PROFESI**

Selama masa kerja profesi tentu saja banyak pembelajaran dan manfaat yang praktikan dapatkan. Adapun pembelajaran dan manfaat yang didapat selama praktikan menjadi bagianIT Developer yaitu :

- 1. Mengetahui cara berdiskusi dengan IT *Developer* yang professional.
- 2. Mengetahui tools apa saja yang digunakan industry saat ini.
- 3. Mengetahui perbedaan antara pembelajaran di perguruan tinggi dengan dunia kerja.
- 4. Mengetahui penggunaandan penerapan manajemen proyek.
- 5. Mengetahui cara berdiskusi dengan klien.
- 6. Belajar berkomunikasi dan berpresentasi dengan baik.
- 7. Belajar bertanggung jawab atas kegiatan yang dilakukan.
- 8. Belajar tepat waktu pada jam yang ditentukan.
- 9. Belajar teori dan ilmu baru mengenai dokumentasi *javascript*.
- 10. Mengetahui bagaimana bekerja didunia kerja nyata.